## 13.5 Menü und Symbolleiste (Toolbar)

In vielen Programmen besteht die Möglichkeit, die interaktive Benutzerführung über eine Menüleiste durch eine Symbolleiste zu erweitern. Die *Symbolleiste* stellt somit einem Schnellzugriff auf die wichtigsten Teilprogramme des Anwendungsprogramms zur Verfügung.

Im vorgestellten Projekt wird das Haupt-Menü – als Zusammenstellung vieler Menüs – mit dem Menü-Editor angelegt und konfiguriert:

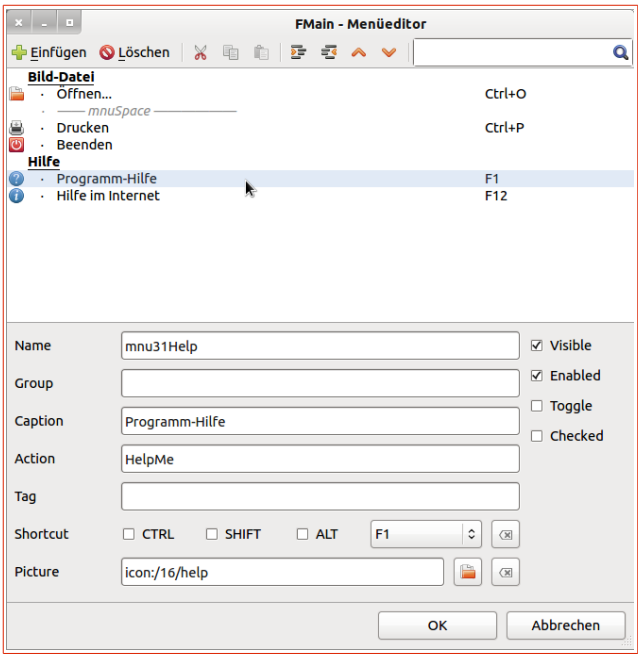

Abbildung 13.5.1: Menü-Editor – Hilfemenü 'Programm-Hilfe'

Für die horizontale Symbolleiste wird die Komponente ToolBar als Container eingesetzt, in der nur 4 ToolButton nebeneinander platziert werden, denen in der IDE passende Icon (16px) aus dem Bestand von Gambas zugewiesen werden. Bis auf die Höhe (32) und eine zum Formular passende Weite der Toolbar werden keine weiteren Eigenschaften geändert. Die Anordnung der 4 ToolButton zur Laufzeit wird automatisch mit festem Abstand zueinander vorgenommen:

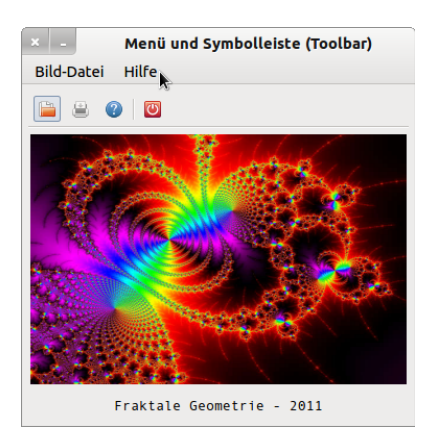

Abbildung 13.5.2: Menü und Symbolleiste

Der Einsatz einer Symbolleiste neben einem Menü geht von dem Ansatz aus, dass die Auswahl eines bestimmten Menüpunktes den gleichen (Teil-)Programmaufruf bewirkt wie ein Maus-Klick auf den korrespondierenden ToolButton. Von entscheidender Bedeutung für die angestrebte Wirkung ist die *Verknüpfung* einzelner Menüs und deren Funktion mit den ausgewählten ToolButton mit gleichen Ereignisbehandlungsroutinen.